# **Gebruikershandleiding**

# **PowerMouse**

De opvolger van de FlarmMouse Rev#32

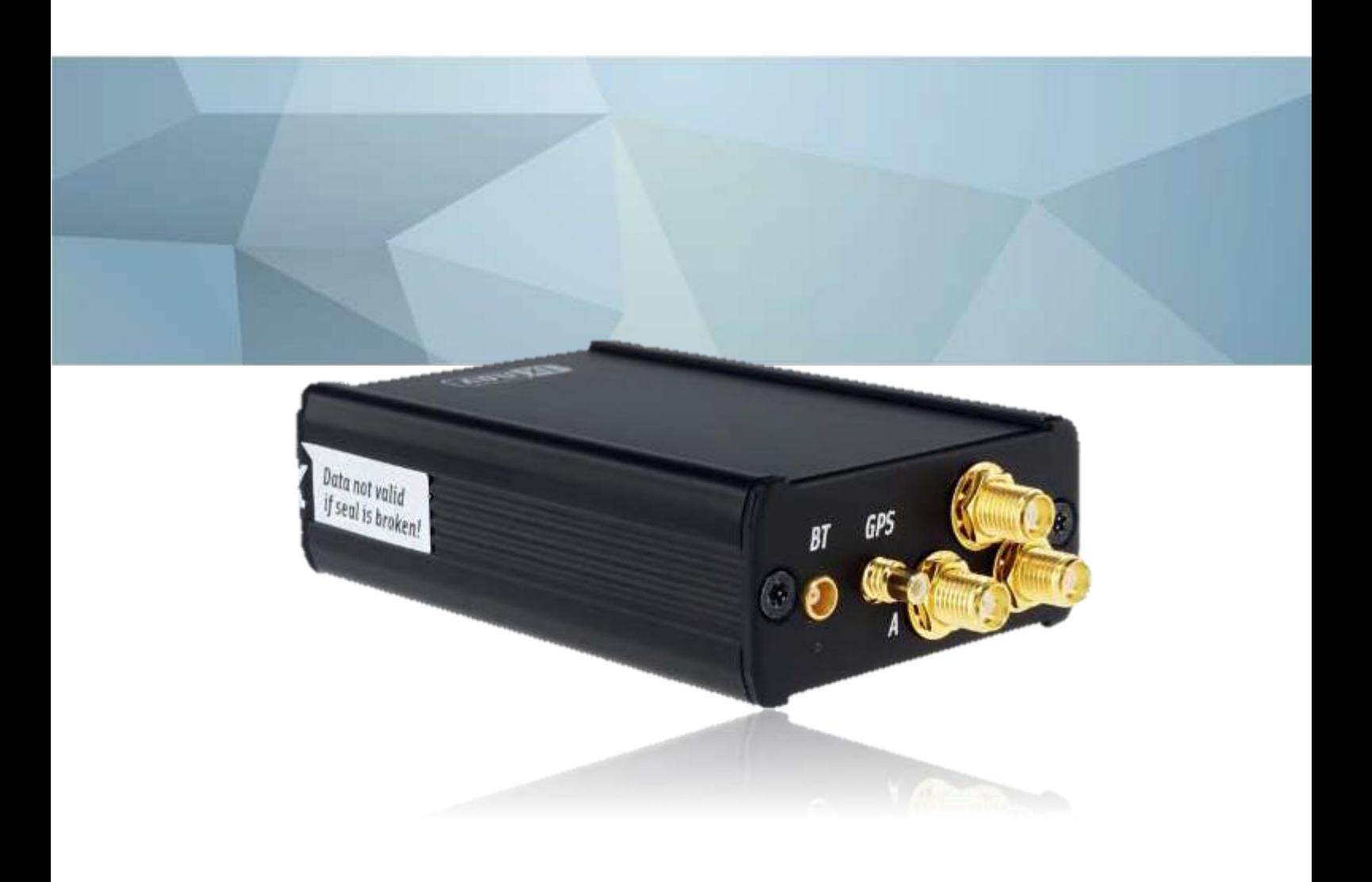

**[www.lxnav.com](http://www.lxnav.com/)**

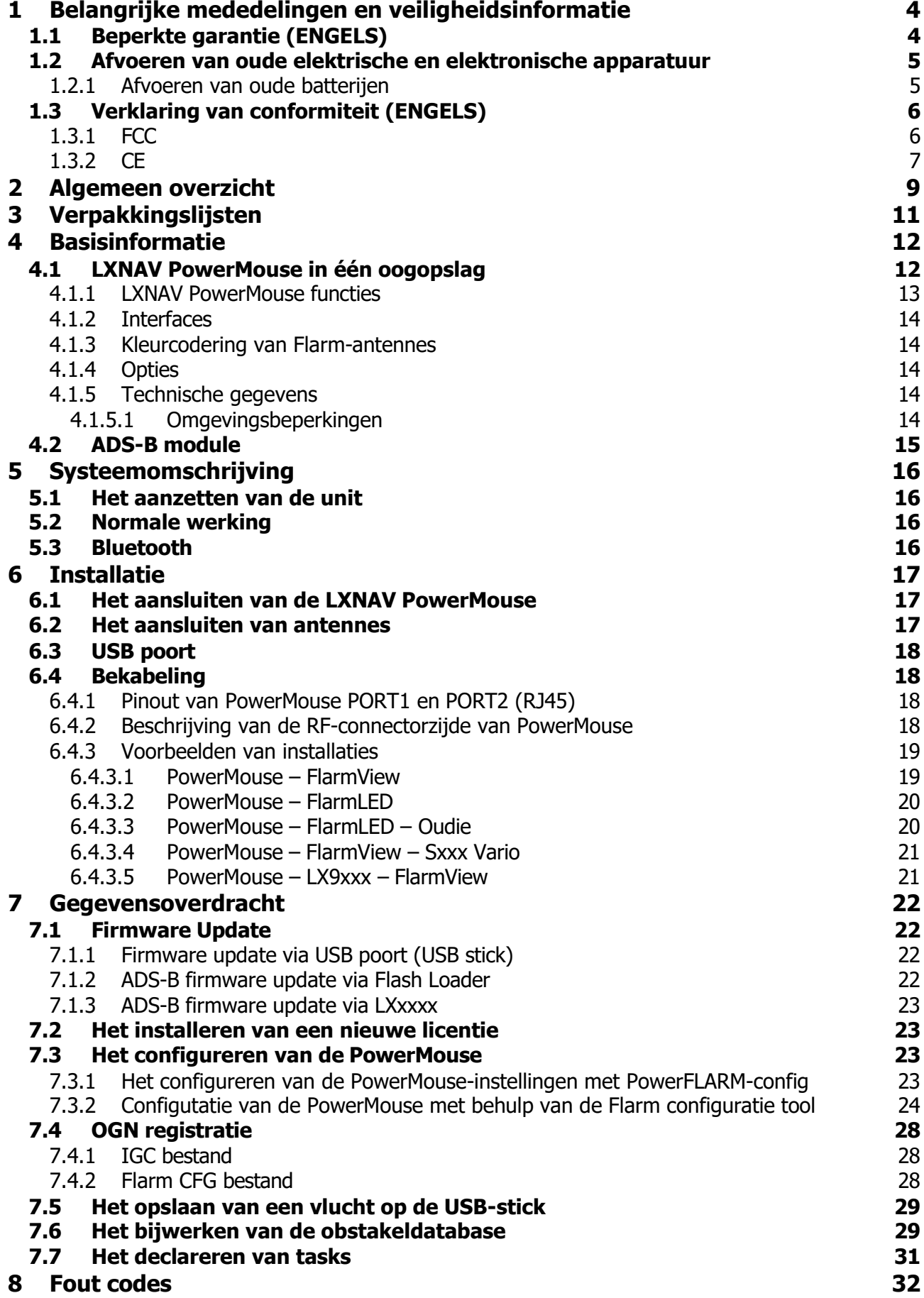

# **9** [PowerMouse](#page-32-0) Mount 33<br> **10** Revisie overzicht 34

# <span id="page-3-0"></span>**1 Belangrijke mededelingen en veiligheidsinformatie**

Lees alle veiligheidsinformatie voordat u het apparaat gebruikt om een veilig en juist gebruik te waarborgen.

De LXNAV PowerMouse is uitsluitend ontworpen voor VFR-gebruik als hulpmiddel voor de navigatie. Alle informatie wordt uitsluitend ter referentie verstrekt.

De informatie in dit document kan zonder voorafgaande kennisgeving worden gewijzigd. LXNAV behoudt zich het recht voor om hun producten te wijzigen of te verbeteren en wijzigingen aan te brengen in de inhoud van dit materiaal zonder verplichting om personen of organisaties op de hoogte te stellen van dergelijke wijzigingen of verbeteringen.

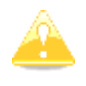

Een gele driehoek wordt weergegeven bij delen van de handleiding die zorgvuldig moeten worden gelezen en belangrijk zijn voor het bedienen van de LXNAV **PowerMouse** 

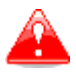

Notities met een rode driehoek beschrijven procedures die kritiek zijn en kunnen leiden tot gegevensverlies of andere kritieke situaties.

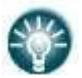

Een lamp-icoon wordt weergegeven wanneer de lezer een nuttige hint wordt geboden.

#### <span id="page-3-1"></span>**1.1 Beperkte garantie (ENGELS)**

This LXNAV PowerMouse product is warranted to be free from defects in materials or workmanship for two years from the date of purchase. Within this period, LXNAV will, at its sole option, repair or replace any components that fail in normal use. Such repairs or replacement will be made at no charge to the customer for parts and labor, the customer shall be responsible for any transportation cost. This warranty does not cover failures due to abuse, misuse, accident, or unauthorized alterations or repairs.

THE WARRANTIES AND REMEDIES CONTAINED HEREIN ARE EXCLUSIVE AND IN LIEU OF ALL OTHER WARRANTIES EXPRESSED OR IMPLIED OR STATUTORY, INCLUDING ANY LIABILITY ARISING UNDER ANY WARRANTY OF MERCHANTABILITY OR FITNESS FOR A PARTICULAR PURPOSE, STATUTORY OR OTHERWISE. THIS WARRANTY GIVES YOU SPECIFIC LEGAL RIGHTS, WHICH MAY VARY FROM STATE TO STATE.

IN NO EVENT SHALL LXNAV BE LIABLE FOR ANY INCIDENTAL, SPECIAL, INDIRECT OR CONSEQUENTIAL DAMAGES, WHETHER RESULTING FROM THE USE, MISUSE, OR INABILITY TO USE THIS PRODUCT OR FROM DEFECTS IN THE PRODUCT. Some states do not allow the exclusion of incidental or consequential damages, so the above limitations may not apply to you. LXNAV retains the exclusive right to repair or replace the unit or software, or to offer a full refund of the purchase price, at its sole discretion. SUCH REMEDY SHALL BE YOUR SOLE AND EXCLUSIVE REMEDY FOR ANY BREACH OF WARRANTY.

To obtain warranty service, contact your local LXNAV dealer or contact LXNAV directly.

August 2019 © 2019 LXNAV. All rights reserved.

#### <span id="page-4-0"></span>**1.2 Afvoeren van oude elektrische en elektronische apparatuur**

#### **(Van toepassing in de Europese Unie en andere Europese landen met aparte inzamelsystemen.)**

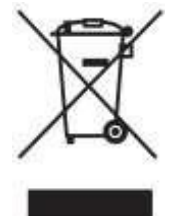

Dit symbool op het product of op de verpakking geeft aan dat dit product niet als huishoudelijk afval mag worden behandeld. In plaats daarvan moet het worden ingeleverd bij het daarvoor bestemde inzamelpunt voor de recycling van elektrische en elektronische apparatuur. Door ervoor te zorgen dat dit product correct wordt afgevoerd, helpt u potentiële negatieve gevolgen voor het milieu en de menselijke gezondheid te voorkomen, die anders zouden kunnen ontstaan door onjuiste afvalverwerking van dit product. Het recyclen van materialen draagt bij aan het behoud van natuurlijke hulpbronnen. Voor meer gedetailleerde informatie over de recycling van dit product, kunt u contact opnemen met uw lokale gemeentehuis, uw dienst voor huishoudelijk afvalbeheer, of de winkel waar u het product heeft aangeschaft.

#### <span id="page-4-1"></span>**1.2.1 Afvoeren van oude batterijen**

**(Van toepassing in de Europese Unie en andere Europese landen met aparte inzamelsystemen.)**

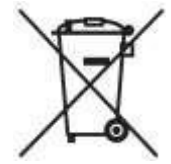

Dit symbool op de batterij of op de verpakking geeft aan dat de batterij die bij dit product wordt geleverd, niet als huishoudelijk afval mag worden behandeld. Door ervoor te zorgen dat deze batterijen correct worden afgevoerd, helpt u potentiële negatieve gevolgen voor het milieu en de menselijke gezondheid te voorkomen, die anders zouden kunnen ontstaan door onjuiste afvalverwerking van de batterij. Het recyclen van materialen zal helpen om natuurlijke hulpbronnen te behouden. In geval van producten die om veiligheids-, prestatie- of gegevensintegriteitsredenen een permanente verbinding met een ingebouwde batterij vereisen, moet de batterij uitsluitend worden vervangen door gekwalificeerd servicepersoneel. Om ervoor te zorgen dat de batterij op de juiste manier wordt behandeld, dient u het product aan het einde van zijn levensduur in te leveren bij het daarvoor bestemde inzamelpunt voor de recycling van elektrische en elektronische apparatuur. Voor alle andere batterijen kunt u het gedeelte raadplegen over hoe u de batterij veilig uit het product kunt verwijderen. Lever de batterij in bij het daarvoor bestemde inzamelpunt voor de recycling van afvalbatterijen. Voor meer gedetailleerde informatie over de recycling van dit product of de batterij kunt u contact opnemen met uw lokale gemeentehuis, uw dienst voor huishoudelijk afvalbeheer of de winkel waar u het product heeft aangeschaft.

#### **(Van toepassing voor klanten in de Verenigde Staten en Canada.)**

Lithium-ion batterijen zijn recyclebaar. U kunt ons milieu helpen behouden door uw gebruikte

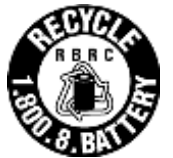

oplaadbare batterijen terug te brengen naar de dichtstbijzijnde inzamel- en recyclageplaats. Voor meer informatie over het recyclen van oplaadbare batterijen kunt u gratis bellen naar 1-800-822-8837 of de website <http://www.rbrc.org/> bezoeken.

#### <span id="page-5-0"></span>**1.3 Verklaring van conformiteit (ENGELS)**

FC CE

#### <span id="page-5-1"></span>**1.3.1 FCC**

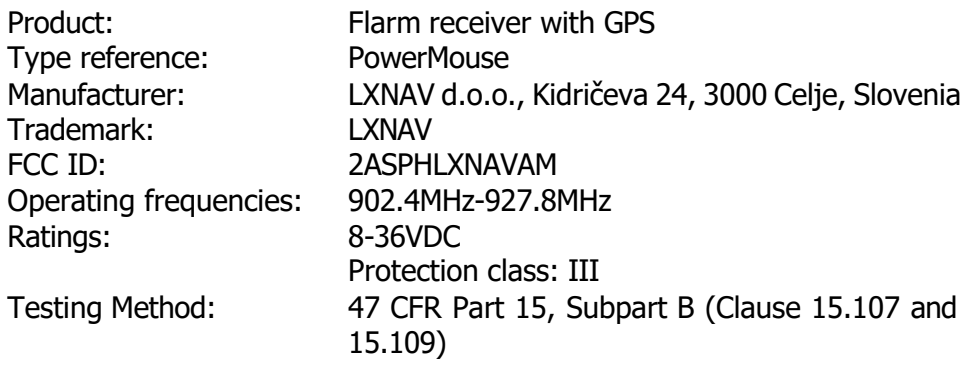

This device complies with Part 15 of the FCC.

Operation is subject to the following two conditions:

(1) this device may not cause harmful interference, and

(2) this device must accept any interference received, including interference that may cause undesired operation.

The following test reports are subject to this declaration:

Test report number: T251-0588/19 Issue date:8.8.2019

Within the USA, the device may only be used in transportation vehicles such as aircraft or motor vehicles.

The following importer is responsible for this declaration:

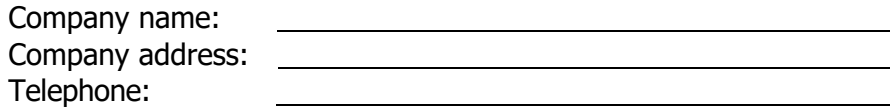

#### <span id="page-6-0"></span>**1.3.2 CE**

# **Declaration of conformity**

Hereby, LXNAV d.o.o. declares under its sole responsibility that the following product is compliant with the essential requirements and other relevant provisions of the Radio Equipment Directive (RED) 2014/53/EU

**Identification of product**

Power Mouse Type: IGC and Non IGC

**Manufacturer**

LXNAV d.o.o. Kidričeva ulica 24,3000 Celje, Slovenija

**Related standards**

RED directive 2014/53/EU

**Remark**

The product is designed to comply with LXNAV standards and standards harmonised with directive 2014/53/EU:

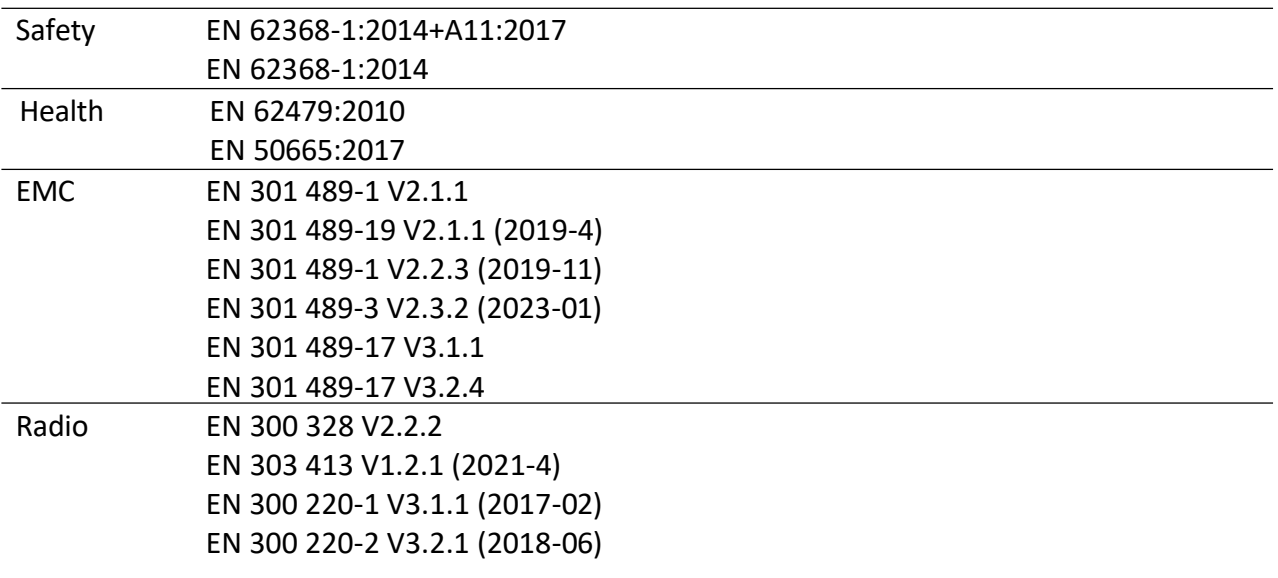

**Celje, 20.03.2023 Authorized signature Erazem Polutnik, CEO**Toluturk

### <span id="page-8-0"></span>**2 Algemeen overzicht**

FLARM is het systeem voor het vermijden van botsingen en verkeersbewustzijn/elektronische zichtbaarheidstechnologie die wordt gebruikt door de algemene luchtvaart, lichte vliegtuigen en onbemande luchtvaartuigen (UAV's). Het is ontworpen om zelfscheiding te ondersteunen voor zowel VFR- als IFR-vluchten in toepasselijke luchtruimklassen. Vliegtuigen met een FLARM-systeem waarschuwen de piloten wanneer ze op een koers liggen voor een mogelijke botsing met een ander vliegtuig. Vergelijkbaar met TCAS/TAS geven visuele en auditieve waarschuwingen aan dat een botsing dreigt en vereisen dat de piloten actie ondernemen. In tegenstelling tot TCAS geeft FLARM echter geen resolutieadviezen (RA), dus moeten piloten zelf de juiste actie kiezen.

FLARM werkt door zijn voorspelde toekomstige 3D-vluchtpad naar nabijgelegen vliegtuigen te berekenen en uit te zenden. Tegelijkertijd ontvangt het toekomstige vluchtpad van omliggende vliegtuigen. Een intelligent bewegingsvoorspellingsalgoritme berekent het botsingsrisico voor elk vliegtuig op basis van een geïntegreerd risicomodel. Het systeem bepaalt zijn positie, hoogte en beweging met een gevoelige GNSS/GPS-ontvanger. Op basis van deze en andere parameters kan een nauwkeurig voorspeld vluchtpad worden berekend. Het vluchtpad, samen met aanvullende informatie zoals een identificatienummer, wordt gecodeerd voordat het twee keer per seconde wordt uitgezonden via een versleuteld radiosignaal. Vluchtmodellen zijn beschikbaar voor de meeste soorten vliegtuigen, waaronder zuigermotorvliegtuigen, straalvliegtuigen, helikopters, zweefvliegtuigen, deltavliegers, schermvliegers, UAV's, enz.

PowerMouse omvat ook een ADS-B (SSR) Mode-S-ontvanger. Hierdoor kunnen vliegtuigen die nog niet zijn uitgerust met FLARM ook worden gedetecteerd en opgenomen in het botsingsvoorspellingsalgoritme.

FLARM werd uitgevonden in 2004 als reactie op een groeiend aantal mid-airs. Onderzoek en ongevalsonderzoeken hadden aangetoond dat het "zien en vermijden" principe onvoldoende was om naderende vliegtuigen betrouwbaar op tijd te detecteren. Het verspreidde zich aanvankelijk in het domein van niet-aangedreven vliegtuigen, maar werd al snel gevolgd door een snelle uitbreiding naar aangedreven vliegtuigen en helikopters. Meer dan 50.000 bemande vliegtuigen en veel meer UAV's hebben al een FLARM-systeem geïnstalleerd. In Europa heeft meer dan 50% van alle vliegtuigen in de algemene luchtvaart FLARM (inclusief bijna 100% van de zweefvliegtuigen). De technologie heeft zich ook verspreid naar andere delen van de wereld en wordt tegenwoordig het meest prominent gebruikt in Noord- en Zuid-Amerika, Australië, Nieuw-Zeeland, Zuid-Afrika, Israël en sommige Aziatische landen.

Naast het aankondigen van waarschuwingen voor botsingen kunnen veel FLARM-systemen ook nabijgelegen vliegtuigen tonen op een radarscherm (CDTI). Dit kan, vergelijkbaar met het gebruik van weerradar om onweersbuien te vermijden, nuttig zijn voor strategische planning op korte tot middellange termijn in situaties met hoge verkeersdichtheid.

FLARM kan ook waarschuwen voor vaste obstakels zoals masten en elektriciteitskabels. Waarschuwingen voor obstakelbotsingen zijn gebaseerd op een optionele geïnstalleerde database die up-to-date moet worden gehouden.

FLARM-systemen zijn verkrijgbaar bij veel verschillende fabrikanten onder verschillende productnamen. Een systeem bestaat meestal uit een extern geïnstalleerd FLARM-apparaat, een paneel-mounted FLARM-display, een of twee extern gemonteerde FLARM-antennes en intern gemonteerde GNSS- en ADS-B/SSR-antennes. Er zijn ook draagbare FLARM-apparaten beschikbaar (meestal met een geïntegreerd display), evenals FLARM-systemen die zijn geïntegreerd in andere avionica (bijvoorbeeld EFIS-systemen).

FLARM is goedgekeurd door EASA en andere instanties voor installatie in gecertificeerde vliegtuigen en wordt aanbevolen door veel luchtvaartautoriteiten en organisaties. De installatie is meestal een minor change en kan worden uitgevoerd door elke competente onderhoudsorganisatie. Verschillende luchthavens in de algemene luchtvaart zijn begonnen met het vereisen van FLARM voor alle vliegtuigen. In Frankrijk is FLARM verplicht voor zweefvliegtuigen en een soortgelijke vereiste voor lichte gemotoriseerde vliegtuigen wordt onderzocht.

# <span id="page-10-0"></span>**3 Verpakkingslijsten**

- PowerMouse
- T-dipole FlarmAntenna
- Bluetooth Antenne
- GPS antenne
- Optioneel: 2<sup>nd</sup> Dipole FlarmAntenne
- USB stick
- Voedingskabel voor Flarm
- Optioneel: FlarmView/FlarmLED

## <span id="page-11-0"></span>**4 Basisinformatie**

#### <span id="page-11-1"></span>**4.1 LXNAV PowerMouse in één oogopslag**

PowerMouse is een zelfstandige PowerFlarm® met een externe GPS-antenne, een USB-aansluiting en een interne Bluetooth-module. Het is een systeem voor het vermijden van botsingen, ontworpen voor zweefvliegtuigen en andere deelnemers in de lucht.

FLARM® wordt veel gebruikt en biedt de volgende functies:

• Weergave van nabijgelegen Flarm-verkeer met visuele en akoestische waarschuwingen voor naderende andere vliegtuigen of vaste obstakels (indien een database is geïnstalleerd).

• Intelligent bewegingsvoorspelling die hinderlijke waarschuwingen minimaliseert en situatiebewustzijn ondersteunt.

• Integratie met meer dan 50 compatibele producten van andere fabrikanten (bijv. PDA-moving maps) via een open seriële poortprotocol.

• USB-aansluiting voor eenvoudig uploaden en downloaden, vluchtregistratie in IGC-formaat en OLC-goedkeuring.

• Gebaseerd op het bekroonde oorspronkelijke FLARM®-ontwerp, goedgekeurd door FAI, IGC/OSTIV en EASA (AMC Part 21, Part M).

- Optionele IGC-goedkeuring op diamantniveau, met/zonder motorgeluidssensor (ENL).
- Een typisch radiosignaalbereik dat kan worden geverifieerd met een online radiosignaalanalyzer.
- Krachtige 72-kanaals hoogwaardige uBlox NEO8-GPS-module.
- Volledige compatibiliteit met een breed scala van Flarm-gelicenseerde producten.
- Werking op een licentievrije radiofrequentie, niet gebaseerd op transpondertechnologie.
- Kleine afmetingen en eenvoudige installatie.

PowerMouse is verkrijgbaar in 5 varianten:

• PowerMouse met vluchtrecorder (niet goedgekeurd door de IGC), met ingeschakelde SAR (search and rescue) -functie.

• PowerMouse met IGC-goedgekeurde vluchtrecorder (tot Diamonds) en SAR-functie.

• PowerMouse met IGC-goedgekeurde vluchtrecorder (tot Diamonds), motorgeluidssensor en SARfunctie.

• RFB - tweede Flarm-antenne (dual-antenne diversiteit) - beschikbaar voor alle versies (Non-IGC, IGC en IGC ENL).

• ADS-B-module als optie.

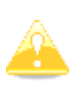

Een niet-goedgekeurde PowerMouse wordt geleverd met een niet-geldig IGCnummer. Wanneer u de optie voor IGC aanschaft, ontvangt u instructies van LXNAV over hoe u uw PowerMouse IGC-goedgekeurd kunt maken. Na afronding van de procedure wordt een nieuw IGC-nummer toegewezen.

#### <span id="page-12-0"></span>**4.1.1 LXNAV PowerMouse functies**

- USB-aansluiting voor configuratie van Flarm, firmware-update of opslag van IGC-vluchten
- IGC-vluchtrecorder (Tot diamantniveau)
- Optioneel voorgeladen obstakels (waar databases beschikbaar zijn) Obstakels zijn niet kosteloos.
- Uitbreidbaar naar alle standaard Flarm-displays
- Ontworpen voor FlarmView
- Laag stroomverbruik
- Tweede Flarm-antenne

#### <span id="page-13-0"></span>**4.1.2 Interfaces**

- Twee standaard Flarm/IGC-poorten op RJ45 met seriële RS232-interface
- USB-poort (tot 2.0)
- Bluetooth (Niet beschikbaar in de Amerikaanse versie)
- 2x SMA voor Flarm-antenne (Amerikaanse versie heeft SMA met omgekeerde polariteit)
- 1x SMA voor ADS-B-antenne

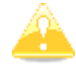

De standaard baudrate van PowerMouse is ingesteld op 19200 bps. Als u problemen heeft met het Flarmdisplay, controleer dan de baudrate instelling op het apparaat.

#### <span id="page-13-1"></span>**4.1.3 Kleurcodering van Flarm-antennes**

<span id="page-13-2"></span>De rode gemarkeerde antenne is voor Europa (868,2 MHz).

De blauw gemarkeerde antenne is voor de VS, Canada, Australië (915 MHz).

De groen gemarkeerde antenne is voor de VS met omgekeerde polariteit SMA (915 MHz) - goedgekeurd door de FCC.

#### **4.1.4 Opties**

Eén of meerdere externe Flarm-displays kunnen worden aangesloten (FlarmView/FlarmLED).

#### <span id="page-13-4"></span><span id="page-13-3"></span>**4.1.5 Technische gegevens**

- Voeding 8-36 V DC
- Verbruik 1,02 W (85 mA bij 12 V) exclusief voeding voor de USB-stick
- Gewicht 160 g
- Afmetingen 55 mm x 90 mm x 25 mm
- Bedrijfstemperatuur -30°C tot +60°C (-22°F tot +140°F)
- Opslagtemperatuur -40°C tot +80°C (-40°F tot +176°F)
- Communicatiefrequentie: SRD860-band (≈ 868 MHz EU, NZ) of een ISM-band (≈ 915 MHz NA) in verschillende delen van de wereld
- Maximaal uitgestraald zendvermogen: (EU) 14 dBm (NA): 17 dBm
- Bluetooth 4.0 LE

#### **4.1.5.1 Omgevingsbeperkingen**

- Bedrijfstemperatuur: -20°C tot +70°C
- Opslagtemperatuur: -30°C tot +85°C
- Relatieve luchtvochtigheid: 0% 95%
- Trillingen:  $+/-$  50 m/s<sup>2</sup> bij 500 Hz

#### **4.2 ADS-B module**

Het PowerMouse-apparaat heeft de mogelijkheid om een interne ADSB-module te hebben. Alle vier varianten kunnen de ADSB hebben.

De ADS-B-module is geen standaardonderdeel van de PowerMouse, daarom moet u bij het bestellen de PowerMouse met ADSB bestellen.

ADS-B kan MODE S-transponders met ADS-B OUT ontvangen.

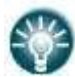

De ADS-B module kan achteraf worden ingebouwd in PowerMouse-eenheden die deze nog niet hebben (met uitzondering van serienummers van 1-100).

# <span id="page-15-0"></span>**5 Systeemomschrijving**

#### <span id="page-15-1"></span>**5.1 Het aanzetten van de unit**

De unit wordt automatisch ingeschakeld wanneer deze een juiste stroomvoorziening krijgt via een van de RJ45-connector van PORT1 of PORT2.

#### <span id="page-15-2"></span>**5.2 Normale werking**

PowerMouse gaat over in de normale bedrijfsmodus wanneer het signalen ontvangt van voldoende GPS-satellieten. Op dat moment wordt het apparaat zichtbaar voor en ontvangt het gegevens van andere FLARM-apparaten.

#### <span id="page-15-3"></span>**5.3 Bluetooth**

Om verbinding te maken met de PowerMouse via Bluetooth, moet je op een PDA/smartphone zoeken naar Bluetooth-apparaten binnen bereik. Klik op PAIR of CONNECT om verbinding te maken met de PowerMouse. Het apparaat wordt weergegeven als LXNAV-FPM-(5-cijferig serienummer). Er is geen koppelingswachtwoord vereist.

Bluetooth staat altijd AAN en kan niet worden geconfigureerd. Het doel van Bluetooth is om FLARM-objecten naar het andere Bluetooth-apparaat te sturen. Wanneer het apparaat is ingeschakeld, knippert de Bluetooth-LED elke 3 seconden blauw, en wanneer het apparaat succesvol is verbonden, knippert deze tweemaal per seconde.

# <span id="page-16-0"></span>**6 Installatie**

PowerMouse kan achter het instrumentenpaneel worden geïnstalleerd.

#### <span id="page-16-1"></span>**6.1 Het aansluiten van de LXNAV PowerMouse**

De LXNAV PowerMouse wordt aangesloten op een gelijkstroomvoeding met behulp van de PF POWER 12 VDC-kabel. De rode draad gaat naar de + positief en de blauwe draad gaat naar aarde. Een externe Flarm indicator kan worden aangesloten via een splitter of rechtstreeks op de andere poort.

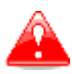

Het instrument heeft geen interne zekering. **Er is een externe zekering van 3A vereist!**

#### <span id="page-16-2"></span>**6.2 Het aansluiten van antennes**

PowerMouse heeft 4 aansluitingen voor verschillende antennes. Twee SMA-connectoren (A en B) zijn voor FLARM-antennes en er is een antenne voor ADSB (optioneel). De GPS-connector dient voor de GPS-antenne en de BT-connector voor de Bluetooth-antenne.

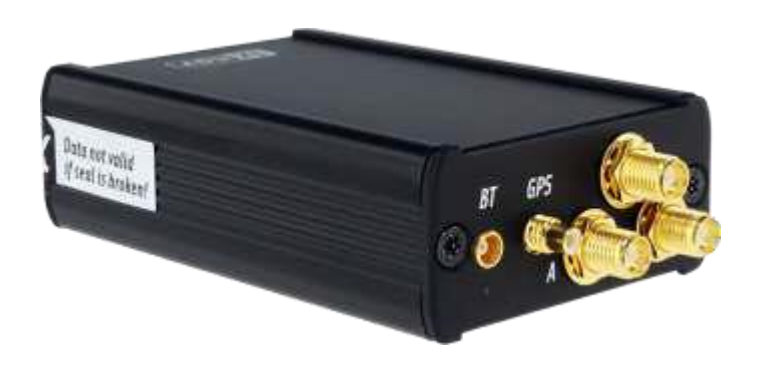

De volgende FLARM-antennes zijn beschikbaar:

- Korte dipool (90°) lambda/4
- Lange dipool (90°) lambda/2
- Plat opgevouwen dipool
- Klassieke dipool
- Antenne met grondplaat
- T-dipoolantenne (standaardoptie)

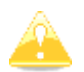

Voor een beter bereik moeten FLARM-antennes verticaal worden geplaatst, weg van metalen/koolstofdelen en kabels, met een helder zicht op de lucht.

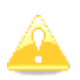

Voor aanvullende informatie over de installatie van antennes kunt u de officiële toepassingsnota van FLARM raadplegen: [https://flarm.com/wp-content/uploads/man/FTD-041-Application-Note-FLARM-](https://flarm.com/wp-content/uploads/man/FTD-041-Application-Note-FLARM-Antenna-Installation.pdf)[Antenna-Installation.pdf](https://flarm.com/wp-content/uploads/man/FTD-041-Application-Note-FLARM-Antenna-Installation.pdf)

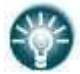

Één Flarm T-dipoolantenne is inbegrepen in de verpakking. Wanneer u de RFBoptie koopt, is de tweede antenne ook inbegrepen.

#### <span id="page-17-0"></span>**6.3 USB poort**

De USB-poort fungeert als een SD-kaart op andere Flarm-apparaten (FlarmMouse). Het voordeel van de USB is dat u de PowerMouse achter het paneel kunt installeren en een USB-verlengkabel kunt aansluiten op het instrumentenpaneel.

Gebruikers kunnen het gebruiken voor:

- Updaten van de PowerMouse
- Het wijzigen van Powermouse-instellingen (flarmcfg.txt)
- Het downloaden van vluchten

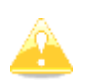

USB is alleen actief wanneer het apparaat is

ingeschakeld. Het ondersteunt tot USB 2.0 type.

#### <span id="page-17-1"></span>**6.4 Bekabeling**

#### <span id="page-17-2"></span>**6.4.1 Pinout van PowerMouse PORT1 en PORT2 (RJ45)**

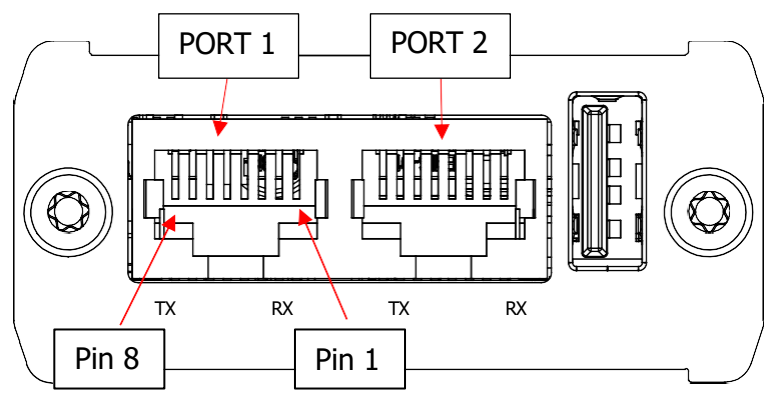

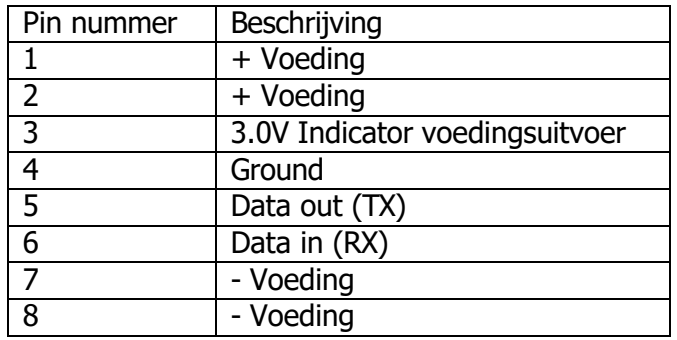

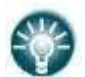

Onder elke poort bevinden zich status-LED's voor TX (transmit-groen) en RX (receive-rood) die knipperen wanneer die poort gegevens ontvangt of verzendt.

#### <span id="page-17-3"></span>**6.4.2 Beschrijving van de RF-connectorzijde van PowerMouse**

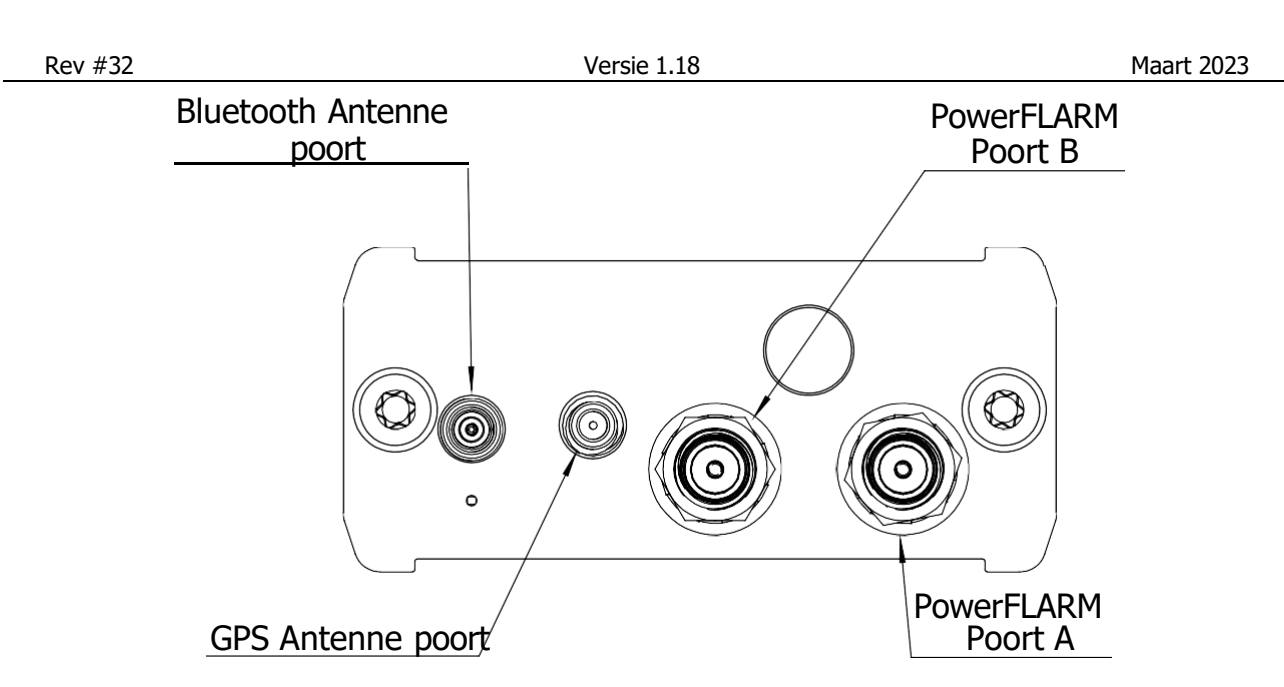

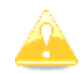

De Bluetooth-antenne is niet beschikbaar op de PowerMouse FCC-versie.

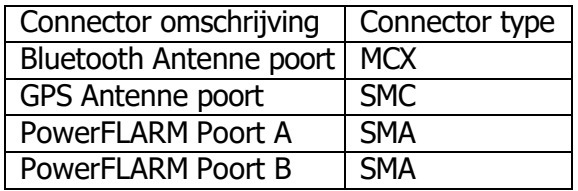

In de lijn met de ADSB-antenneconnector bevindt zich een rode LED die knippert wanneer er ADSBverkeer aanwezig is. Onder de BT-antenneconnector bevindt zich een blauwe LED die BT-activiteit aangeeft.

### <span id="page-18-0"></span>**6.4.3 Voorbeelden van installaties**

### <span id="page-18-1"></span>**6.4.3.1 PowerMouse – FlarmView**

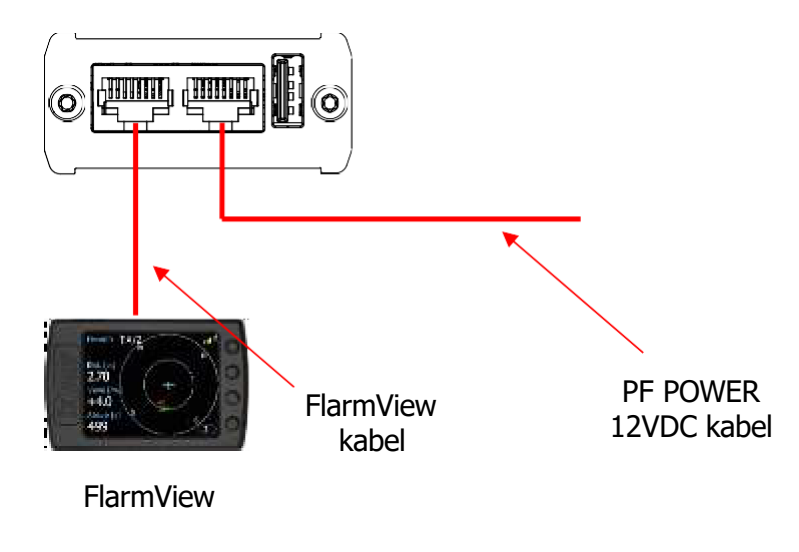

#### <span id="page-19-0"></span>**6.4.3.2 PowerMouse – FlarmLED**

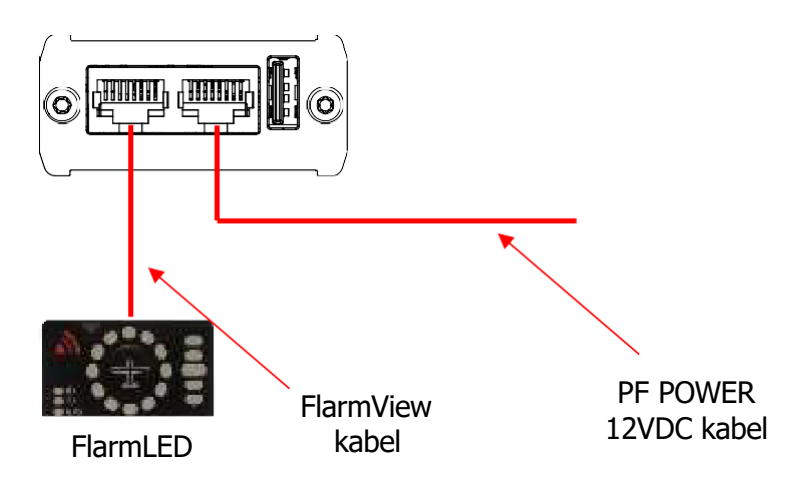

#### <span id="page-19-1"></span>**6.4.3.3 PowerMouse – FlarmLED – Oudie**

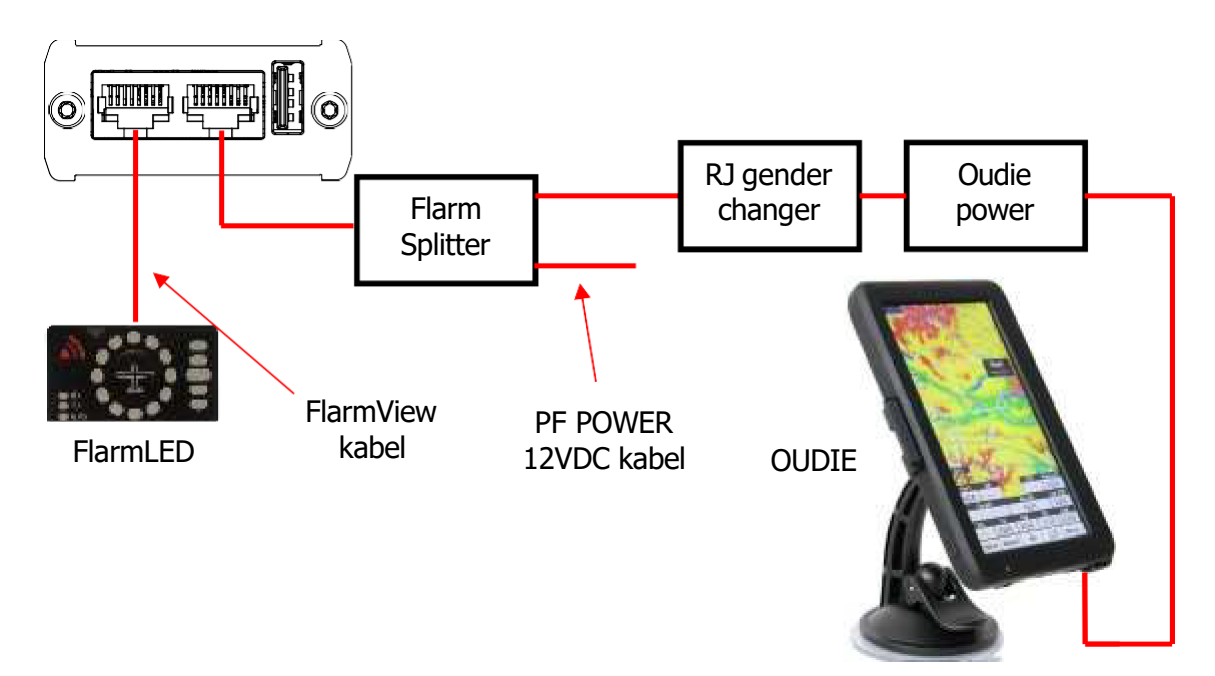

#### <span id="page-20-0"></span>**6.4.3.4 PowerMouse – FlarmView – Sxxx Vario**

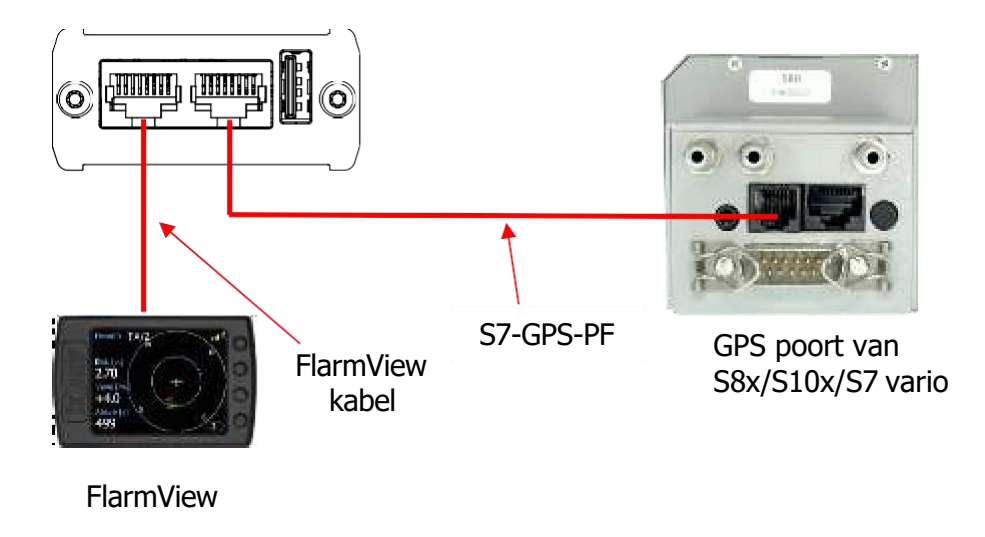

#### <span id="page-20-1"></span>**6.4.3.5 PowerMouse – LX9xxx – FlarmView**

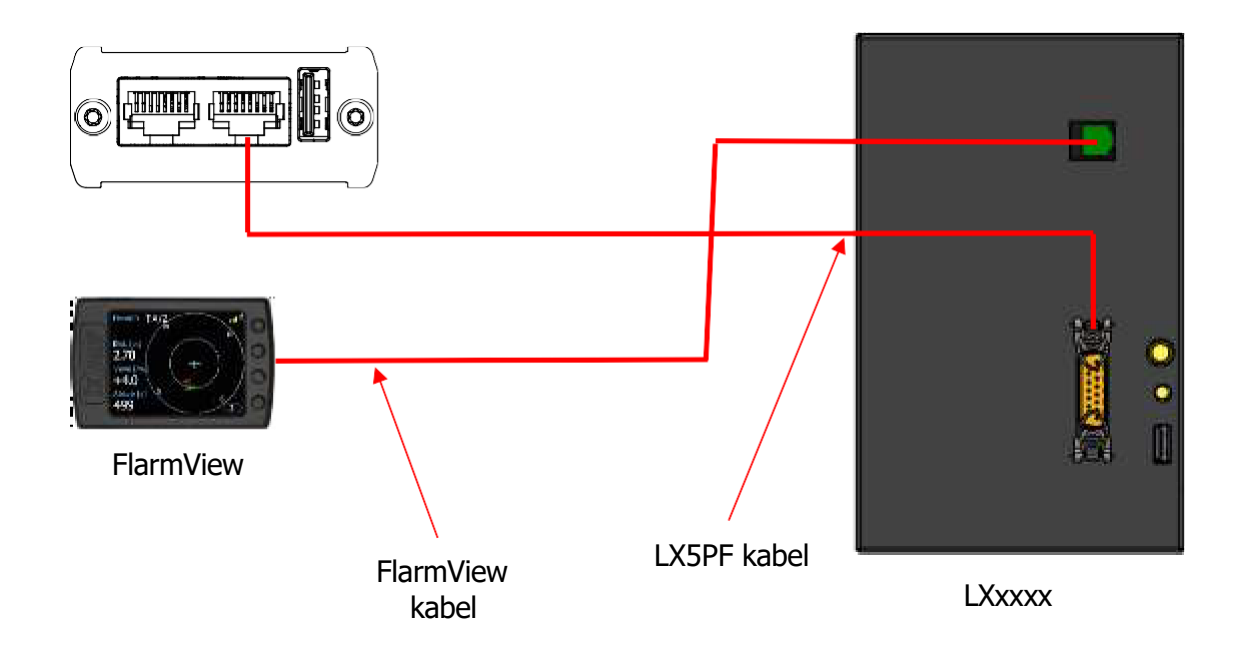

# <span id="page-21-0"></span>**7 Gegevensoverdracht**

#### <span id="page-21-1"></span>**7.1 Firmware Update**

#### <span id="page-21-2"></span>**7.1.1 Firmware update via USB poort (USB stick)**

Deze methode is de eenvoudigste en daarom de voorkeursmethode. De firmware-update wordt uitgevoerd wanneer het systeem het bestand met de naam pf\_am\_x.xx\_ $*$ .fw (x = versienummer) vindt op de root van de USB-stick. Dit bestand kan worden gedownload op de aangewezen locatie. <https://gliding.lxnav.com/lxdownloads/firmware/>.

#### **Update procedure:**

- Schakel de Flarm uit en steek de USB-stick in.
- Schakel nu het apparaat aan.
- De procedure start automatisch en duurt ongeveer één minuut.
- Wanneer klaar, schakel dan de Flarm uit.
- Verwijder na de update het firmwarebestand van de USB-stick.

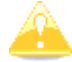

Het wordt aanbevolen om slechts één kopie van het firmwarebestand op de USBstick te hebben. Meer fw-bestanden kunnen problemen en ongewenste firmwareupdates veroorzaken.

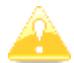

Als u een lege USB-stick insteekt, zullen sommige bestanden erop worden gekopieerd, waaronder alle IGC-bestanden en NGAx.txt (x = interne Flarm-SN). In dit bestand vindt u firmware-informatie. 00008.783 INFO PowerFLARM firmware: 7.0 00008.786 INFO Build: 0124db65d, Date: 2020-03-04T09:06:14

00008.786 INFO Expiration date (hard): 01.11.2021, soft: 02.10.2021

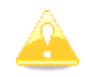

Als u een grafische Flarm-display gebruikt, kunt u daar de informatie over Flarm lezen.

#### <span id="page-21-3"></span>**7.1.2 ADS-B Firmware update via Flash Loader**

Deze methode wordt gebruikt als u een ADS-B-module in PowerMouse wilt bijwerken.

U kunt de flash loader downloaden op de aangewezen locatie: <https://gliding.lxnav.com/lxdownloads/firmware/> (S7 PC update tool). Voor de update heeft u het bestand nodig met de naam  $_x^*$ .lxfw (x = versienummer) op uw computer.

#### **Update procedure:**

- Schakel de Flarm uit en sluit deze aan op uw pc via Port 2 op PowerMouse.
- Selecteer de communicatiepoort waarmee uw PowerMouse is verbonden.
- Selecteer een baudrate van 57600.
- Selecteer de rootrichting van uw .lxfw-bestand.
- Druk op Flash.
- Zet het apparaat weer aan.

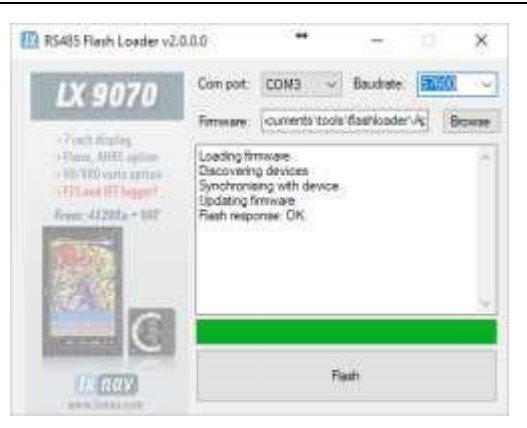

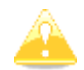

Om de ADS-B-module bij te werken, is een kabel **Flarm update 12V DC** en een communicatiepoort op de pc vereist.

#### <span id="page-22-0"></span>**7.1.3 ADS-B firmware update via LXxxxx**

Als PowerMouse is aangesloten op een LXxxxx-apparaat via een LX5PF- of LX5Flarm-kabel die is aangesloten op Poort 2 van PowerMouse, kan de firmware-update rechtstreeks vanuit LXxxxx worden uitgevoerd. Laad een updatebestand op de SD-kaart en plaats de SD-kaart in het LXxxxxapparaat. Als de LXxxxx geen ingebouwde Flarm heeft, voer dan het wachtwoord 89891 in en selecteer het bestand met de ADSB-firmware **App\_FADS\_X.XX.lxfw**.

In het geval dat u een ingebouwde Flarm heeft en een externe PowerMouse heeft aangesloten, voert u vóór de hierboven beschreven updateprocedure het wachtwoord 49147 in.

#### <span id="page-22-1"></span>**7.2 Het installeren van een nieuwe licentie**

<span id="page-22-2"></span>Als u een aangeschafte licentie (bijvoorbeeld ENL) moet activeren, moet u dat via USB doen. Kopieer het ontvangen licentiebestand (.lic) naar uw USB-stick. Steek de USB-stick in een uitgeschakelde PowerMouse en schakel vervolgens het apparaat in. De licentie wordt automatisch geïnstalleerd.

#### **7.3 Het configureren van de PowerMouse**

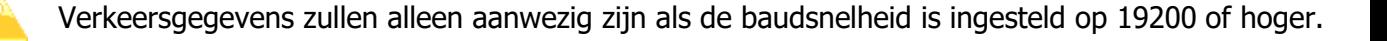

#### <span id="page-22-3"></span>**7.3.1 Het configureren van de PowerMouse-instellingen met PowerFLARM-config**

PowerFlarm config is beschikbaar op: <https://gliding.lxnav.com/lxdownloads/software/>

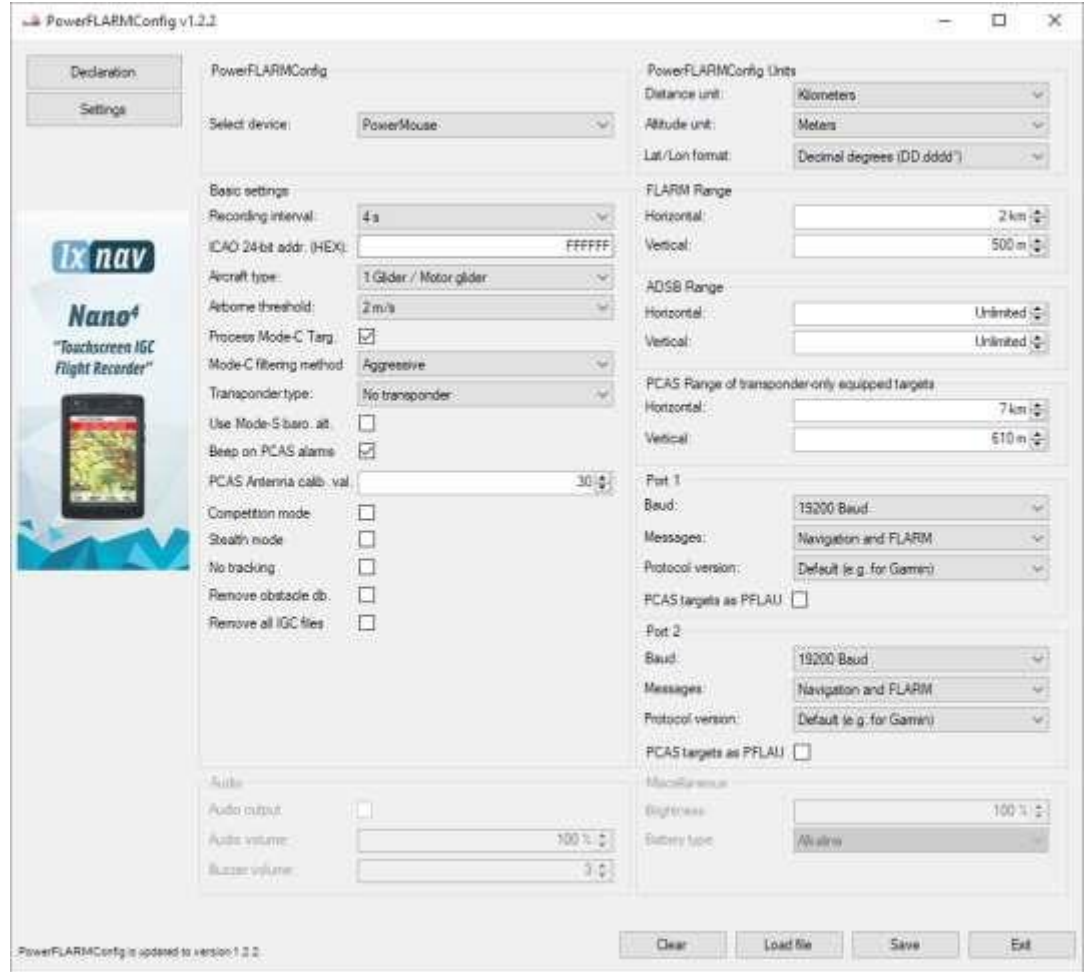

Hier kunt u alle instellingen voor uw PowerMouse-apparaat configureren. Het bestand wordt opgeslagen als flarmcfg.txt, dat u op de USB-geheugenstick moet bewaren. Om dit bestand in de PowerMouse te laden, steekt u de USB-stick in de USB-poort van PowerMouse en schakelt u de PowerMouse in. Het bestand wordt automatisch in het apparaat geladen.

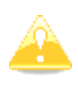

Voor Bluetooth om correct te werken, moet de baudrate van de poort (poort 1) worden ingesteld op 19200 bps. Als u de baudrate om welke reden dan ook heeft gewijzigd (bijv. bijwerken), zorg er dan voor dat u deze weer instelt op 19200 bps als u Bluetooth op die poort wilt gebruiken.

#### <span id="page-23-0"></span>**7.3.2 Configutatie van de PowerMouse met behulp van de Flarm configuratie tool**

PowerMouse kan geconfigureerd worden met de Flarm Tool-software, die hier te vinden is: https://flarm.com/support/tools-software/flarm-configuration-tool/

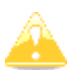

In de Flarm Tool-software worden niet alle functies ondersteund die geconfigureerd kunnen worden voor PowerMouse.

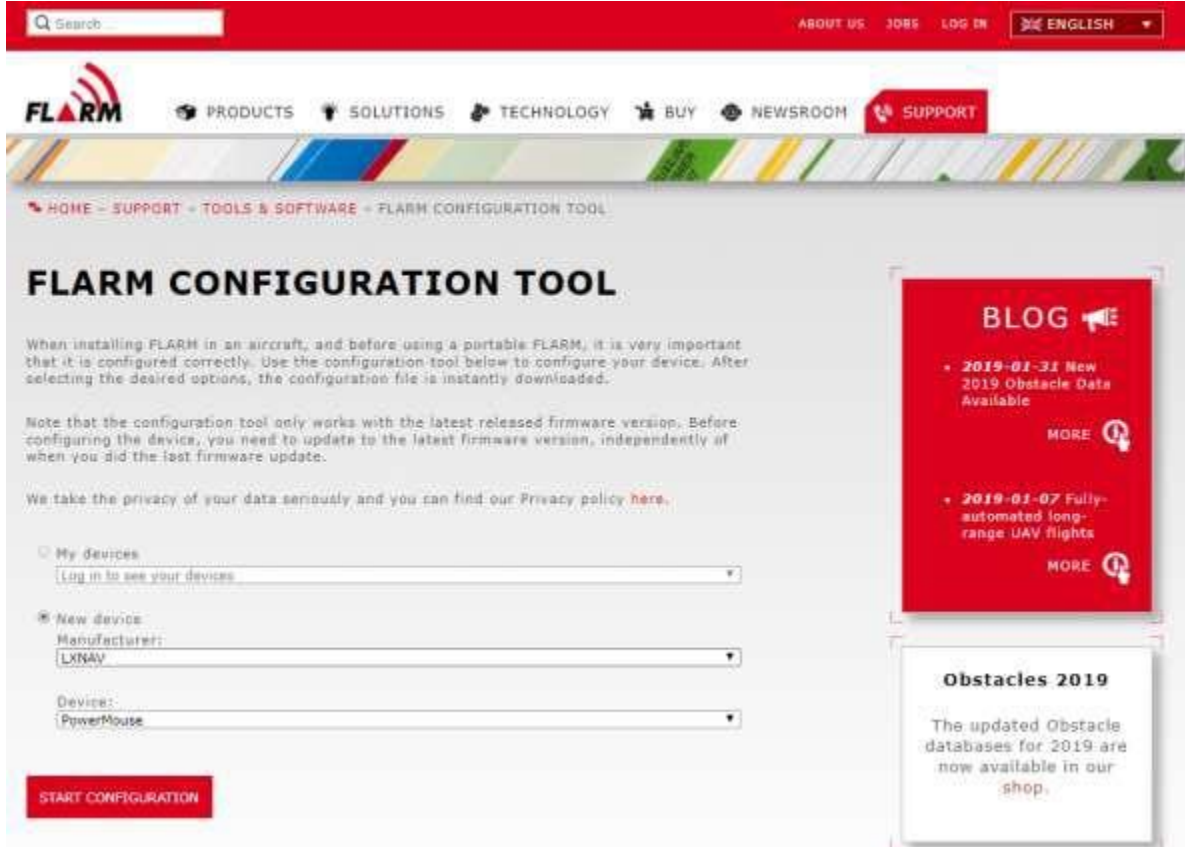

Een configuratiebestand maken:

- Selecteer "New device" en kies "LXNAV" en "PowerMouse".
- Klik op de knop: Start configuration.

Bewerk het configuratiebestand:

- Na het indrukken van de hierboven beschreven knop zullen meerdere opties verschijnen.
- Configureer en pas ze aan naar uw voorkeur.
- Meer instellingen zijn beschikbaar door "Show advance settings" aan te vinken.

Show advanced settings

#### ICAO 24-bit aircraft address, hexadecimal

Official 24-bit ICAO aircraft address in hexadecimal notation, as issued by local CAA. It consists of<br>six hexadecimal characters (0-9, a-f) and can be obtained from the aircraft papers. Must match the<br>address configured in it's possible to leave the field empty to use the device specific radio id. Enter 10" (zero) for random<br>id (not recommended, will make Search and Rescue (SAR) very difficult).

#### Aircraft type

The configured aircraft type will influence motion prediction and collision risk algorithms and warnings for both the own aircraft as well as other aircraft. Ensure that you select the correct type.

 $\blacktriangledown$ 

#### Data sentences on data port 1

According to instructions from the display/equipment manufacturer.

#### GPS and FLARM (Default)  $\blacktriangledown$

#### Protocol version for data port 1

"Version 4" is typically supported by all displays. Select a higher version if the display supports it<br>to have access to all functions. Select "Version 3" if Data sentences is configured as Garmin TIS.

Version 4 (Default)  $\overline{\mathbf{v}}$ 

#### Baud rate for data port 1

Baud rate (bit rate). Must match setting in attached display/equipment. Select at least 19200 for advanced functions.

19200 (Default) v

#### Protocol version for data port 2

Protocol to be used. "Version 4" is typically supported by all displays, Select a higher version if the<br>display supports it to have access to all functions.

Version 4 (Default)  $\blacktriangledown$ 

#### Baud rate for data port 2

Baud rate (bit rate). Must match setting in attached display/equipment. Select at least 19200 for advanced functions.

19200 (Default) v

#### **Transponder type**

Type of transponder that is installed in the aircraft.

 $\overline{\mathbf{v}}$ 

**CREATE CONFIG FILE** 

#### Geavanceerde instellingen bewerken:

• Doe dit op dezelfde manier als hierboven beschreven voor standaardinstellingen.

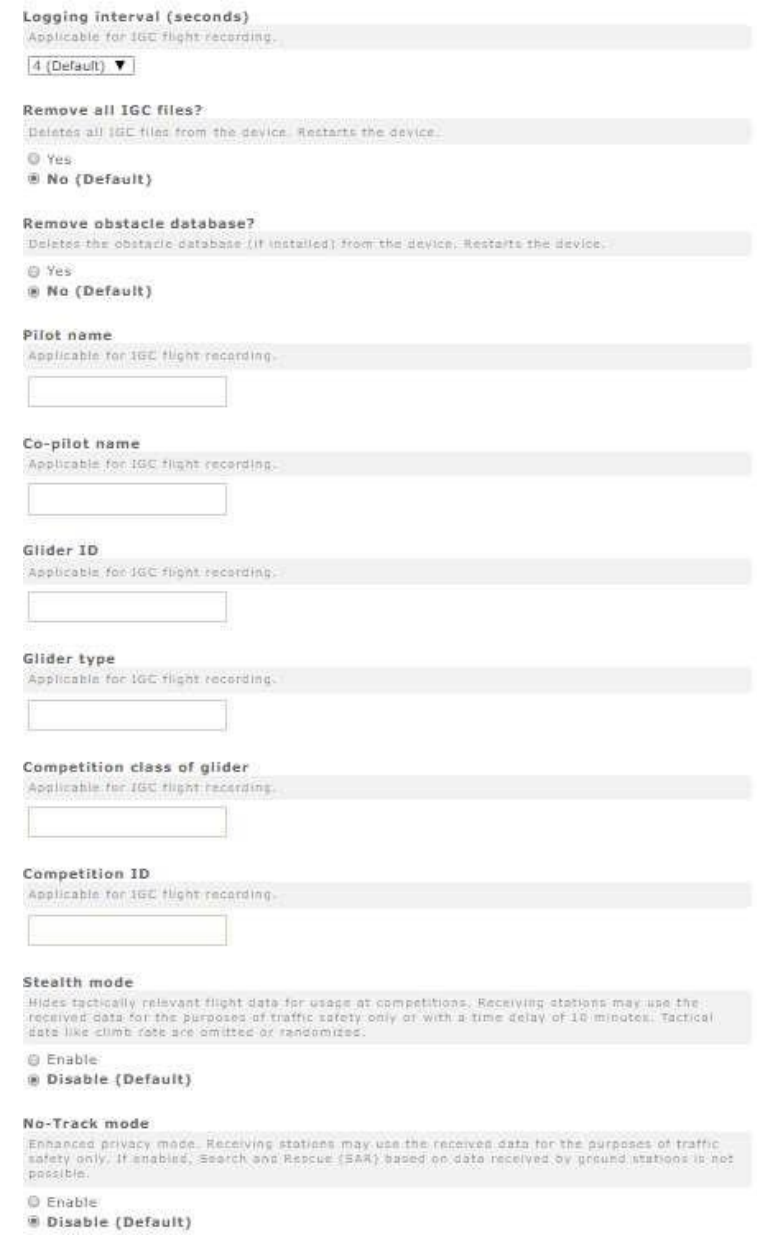

Een configuratiebestand maken:

- Klik op de knop "Create config file".
- Het bestand (FLARMCFG.txt) wordt automatisch gedownload naar uw computer.

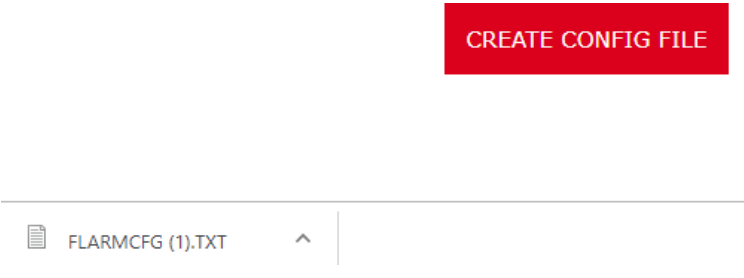

Om dit bestand in de PowerMouse te laden, slaat u het op op de USB-geheugenstick. Om dit bestand in de PowerMouse te laden, steekt u de USB-stick in de USB-poort van de PowerMouse en schakelt u de PowerMouse aan. Het bestand wordt automatisch in het apparaat geladen.

#### <span id="page-27-0"></span>**7.4 OGN registratie**

Flarm kan worden geregistreerd bij het Open Glider Network (OGN). Voor registratie heeft u het Flarm ID-nummer nodig. Dit is een zescijferige hexadecimale code en kan op verschillende plaatsen worden gevonden.

- **IGC** file
- Flarm config file (flarmcfg.txt)

Voor OGN registratie kunt u de volgende website bezoeken:

<http://wiki.glidernet.org/ddb>

Na een succesvolle registratie zal uw Flarm-apparaat zichtbaar zijn op verschillende OGN portals.

<https://live.glidernet.org/> <https://glidertracker.de/>

#### <span id="page-27-1"></span>**7.4.1 IGC bestand**

Als u een IGC-bestand opent met "notepad", moet u zoeken naar het ID als volgt:

HPDTEDATE:161220 HPDTE161220 HEEVASDO HFFLTPILOTINCHARGE: undefined HFCM2CREW2:undefined HFGTYGLIDERTYPE:undefined HFGIDGLIDERID:undefined HFDTMGPSDATUM: NGS84 HPOCLOOMPETITIONCLASS:undefined HFCIDCOMPETITIONID:undefined HEREWFIRMWAREVERSION: FLARM, 6, 67 HERHWHARDWAREVERSION:1. HFFTYFRTYPE:PowerFLARM<br>HFGPSRECEIVER:u-blox 8,56ch,50000m HFPRSPRESSALTSENSOR: MEAS MS5607, 25000m 1023638FXA3940SIU LPLAG6024907FRM 6.67 LFLA060249 STEALTH OFF LELA060249 NOTKALK OF LFLA0602491D 2 001580 LFLA0602490B LFLA060249070BSTEXP LFLA06024907DEVNO FLANGA10W-005504 LFLA06024907BUILD a072808ac LFLA06024907RANGE 65535 LFLA06024907ACFT 8 LFLA06024907TRRE 2 LFLA06024907FREQ 100 LFLA06024907CFLAGS 00

#### <span id="page-27-2"></span>**7.4.2 Flarm CFG bestand**

Als u een lege USB-geheugenstick in de PowerMouse steekt, wordt er een NGAxxxxx.TXT bestand op gekopieerd, waarbij xxxxx het interne serienummer van de FLARM-module is. Als u het bestand opent, vindt u het Flarm ID onderaan als volgt:

```
00078.362 INFO CONFIG
                            cap = DP2:USBH:BARO:IGC00078.366 INFO CONFIG
                             reation = ALLbuild = f746003a700078-367 INFO
                  CONFIG
                             \begin{array}{ll} \texttt{deviceid} = \texttt{FLANGALOW-004100} \\ \texttt{radioid} = \frac{\texttt{D01580}}{\texttt{D01580}} \end{array}00078.368 INFO
                  CONFIG
00078.368 INFO
                  CONFIG
00078.369 INFO CONFIG
                             idType = 2
00078.382 INFO
                   PFAPP
                              Starting PowerFLARM application
00078.382 INFO PFAPP
                             Cleaning up FFS...
00078.472 INFO
                              Initializing command parser and RPC server on Data Port #1
                   PFAPP
                            Initializing command parser and RPC server on Data Port #2
00078.476 INFO PEAPP
```
#### <span id="page-28-0"></span>**7.5 Het opslaan van een vlucht op de USB-stick**

De laatste 20 vluchten worden bij elke inschakeling gedownload (alleen als de USB-stick is ingevoegd). Als er al enkele van de 20 vluchten op de USB-stick staan, worden ze niet opnieuw gedownload. Dat betekent: als u veel hebt gevlogen zonder vluchten te downloaden, duurt de downloadprocedure enige tijd, dus schakel de unit niet uit. Om één vlucht na de landing te downloaden, voert u de volgende procedure uit: Wacht 3 minuten na de landing. Schakel vervolgens de stroom minstens 5 seconden uit. Plaats de USB-stick (indien deze nog niet is ingevoegd) en schakel opnieuw in.

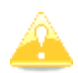

De functionaliteit van het vermijden van aanvaringen is niet afhankelijk van de status van de USB-stick (ingeschoven of niet).

#### <span id="page-28-1"></span>**7.6 Het bijwerken van de obstakeldatabase**

De firmware-update wordt uitgevoerd wanneer het systeem een bestand met de extensie \***.obs** op de root van de USB-stick vindt. De procedure verloopt identiek aan de firmware-update en duurt enkele minuten. Verwijder het obstakelbestand na de update van de USB-stick.

Alle gegevens moeten zich in de hoofdmap van de USB-stick bevinden. Mappen en submappen zijn niet toegestaan. De namen van de bestanden mogen niet worden gewijzigd.

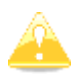

Het laden van een nieuwe obstakeldatabase zal de oude obstakeldatabase overschrijven.

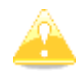

Het bestandsformaat FAT16 of FAT32 en USB 2.0 worden ondersteund.

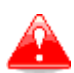

FLARM Tools wordt alleen gebruikt voor Classic FLARM en is niet compatibel met PowerMouse.

De obstakeldatabase kan worden gekocht op de officiële Flarm-website [www.flarm.com,](http://www.flarm.com/) onder de sectie producten/obstakels.

Onder fabrikant selecteert u "LXNAV" en voor het apparaat selecteert u "PowerMouse".

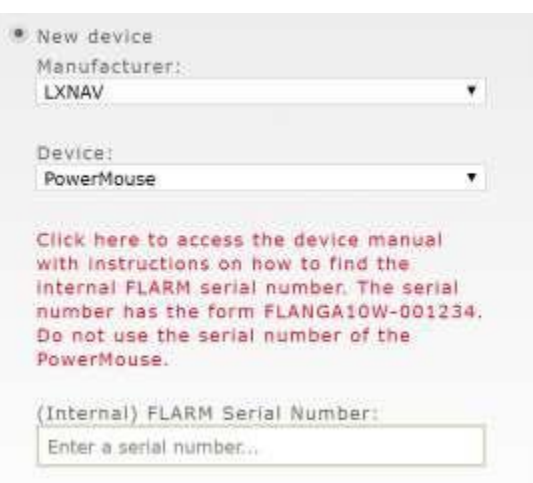

Het interne serienummer is beschikbaar in het IGC-bestand. U vindt het in het volgende

formaat: LFLA14313607DEVNO FLANGA10W-**002445**

Als u het IGC-bestand opent met "notepad", zoek dan naar de tekst "FLANGA10W". Als u het IGCbestand opent met SeeYou, klikt u met de rechtermuisknop en selecteert u "Vluchteigenschappen", ga dan naar "Diversen" en scroll ongeveer één pagina omlaag om het interne serienummer te vinden.

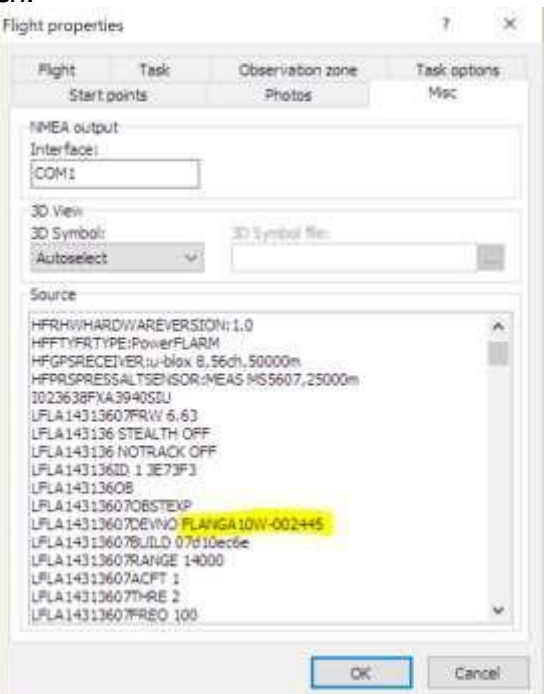

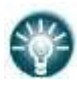

Alle PowerMouses loggen IGC-logs, zelfs als ze geen IGC-optie hebben. PowerMouses zonder IGC-optie hebben een IGC-vlucht zonder handtekening en zijn niet geldig voor medailles of OLC.

#### <span id="page-30-0"></span>**7.7 Het declareren van tasks**

Flarmcfg.txt-bestanden kunnen ook taskdeclarations bevatten.

U kunt de task op PowerMouse op drie mogelijke manieren declareren:

- Indien verbonden met S8x/10x vario vanuit de vario
- Indien verbonden met LX80xx/90xx systeem vanuit de unit
- Via een USB stick

Om een task via een USB-stick te declareren, heeft u de eerder genoemde PowerFlarmConfigsoftware nodig.

Om een task te declareren, gaat u naar "Declareren" en definieert u de parameters voor piloten en vliegtuigen. Door op de knop "Laden" te drukken, kunt u het .cup-waypointbestand uploaden waaruit u punten voor de vluchtverklaring kunt selecteren. Nadat u klaar bent met bewerken, slaat u het bestand op en overdraagt u het op dezelfde manier als beschreven in hoofdstuk 6.2.1.

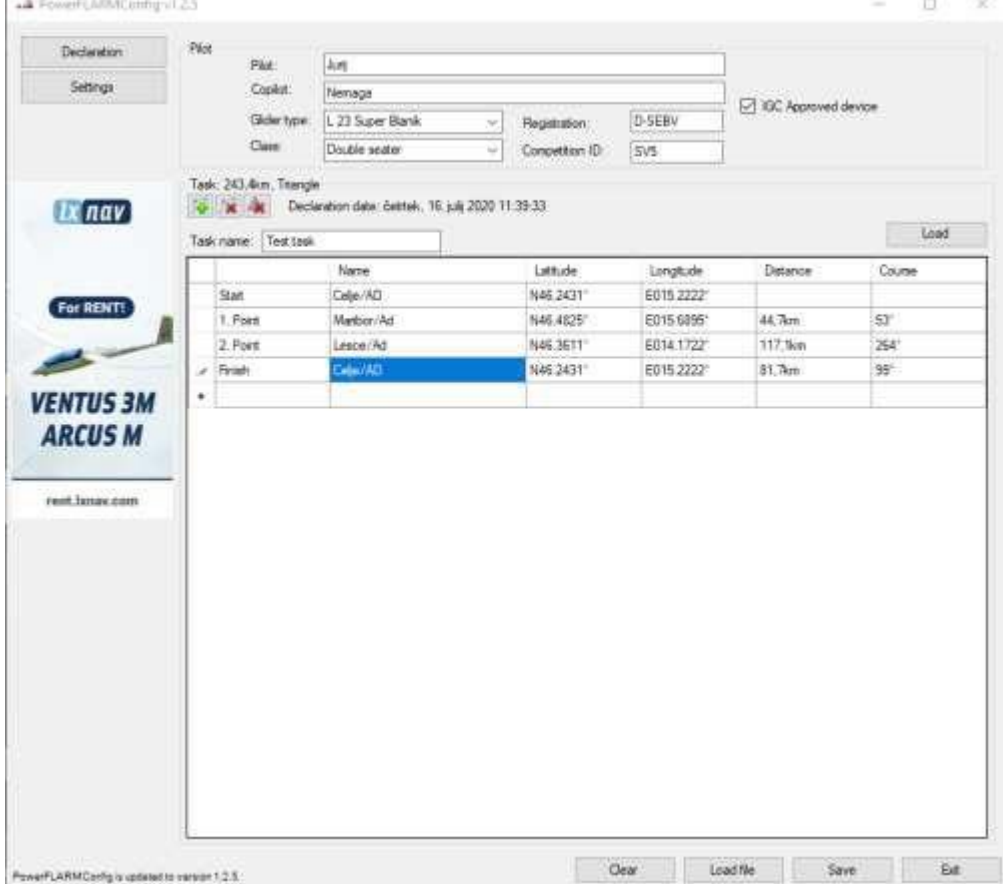

## <span id="page-31-0"></span>**8 Fout codes**

11 = Firmware verlopen (vereist geldige GPS-informatie, dat wil zeggen, zal niet beschikbaar zijn in de eerste minuut of net na het inschakelen)

- $12$  = Firmware-update fout
- $21 =$  Voeding (bijvoorbeeld spanning  $<$  8V)
- $22 = UI$ -fout
- $23$  = Audiofout
- $24 = ADC$ -fout
- 25 = SD-kaartfout
- $26 = USB$ -fout
- $27 = LED$ -fout
- 28 = EEPROM-fout
- 29 = Algemene hardwarefout
- 2A = Transponderontvanger Mode-C/S/ADS-B buiten gebruik
- $2B = EEPROM$ -fout
- 2C = GPIO-fout
- 31 = GPS-communicatie
- 32 = Configuratie van GPS-module
- 33 = GPS-antenne
- 41 = RF-communicatie

42 = Een ander FLARM-apparaat met hetzelfde Radio-ID wordt ontvangen. Alarmen worden onderdrukt voor het betreffende apparaat.

- 43 = Verkeerd ICAO 24-bits adres of Radio-ID
- 51 = Communicatiefout
- $61$  = Flash-geheugen
- 71 = Druksensor
- 81 = Obstakeldatabase (bijvoorbeeld onjuist bestandstype)
- 82 = Obstakeldatabase verlopen.
- 91 = Flight recorder
- 93 = Opname van motorlawaai niet mogelijk
- A1 = Configuratiefout, bijvoorbeeld bij het lezen van flarmcfg.txt vanaf SD/USB.
- B1 = Ongeldige obstakeldatabase-licentie (bijvoorbeeld verkeerd serienummer)
- B2 = Ongeldige IGC-functie-licentie
- B3 = Ongeldige AUD-functie-licentie
- B4 = Ongeldige ENL-functie-licentie
- B5 = Ongeldige RFB-functie-licentie
- B6 = Ongeldige TIS-functie-licentie
- $100 =$  Generieke fout
- $101$  = Fout in Flash-bestandssysteem
- 110 = Mislukking bij het updaten van de firmware van het externe display
- 120 = Het apparaat wordt buiten de aangewezen regio bediend. Het apparaat werkt niet.
- $F1 =$ Anders

#### <span id="page-32-0"></span>**9 PowerMouse Mount**

Om de PowerMouse goed te bevestigen, wordt het aanbevolen om de PowerMouse Mount te gebruiken. De montage, ontworpen door LXNAV, maakt een eenvoudige installatie en snelle verwijdering van de PowerMouse mogelijk en zorgt voor een stevige grip, zodat het apparaat tijdens de vlucht niet kan bewegen.

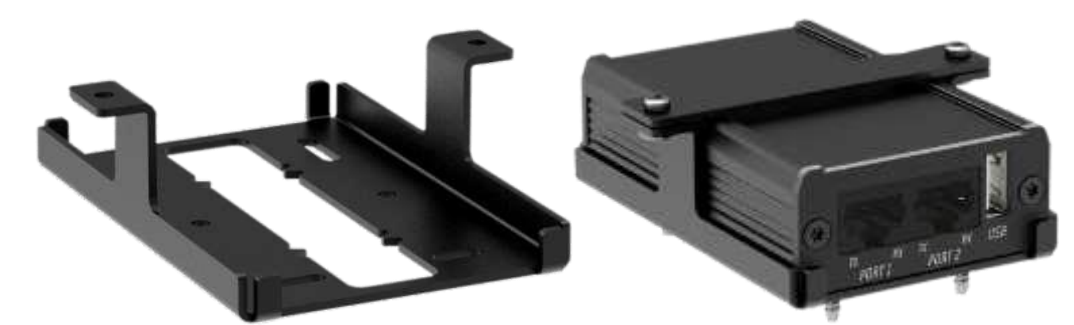

Bij het installeren van de PowerMouse Mount moet u eerst het onderste deel (links) stevig bevestigen met de bijgeleverde schroeven. Plaats vervolgens de PowerMouse in de houder en plaats de bovenste balk eroverheen zoals te zien is op de afbeelding hierboven (rechts). Bevestig het met twee schroeven.

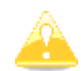

PowerMouse Mount wordt niet standaard meegeleverd met de PowerMouse en moet apart worden aangeschaft.

# <span id="page-33-0"></span>**Revisie overzicht**

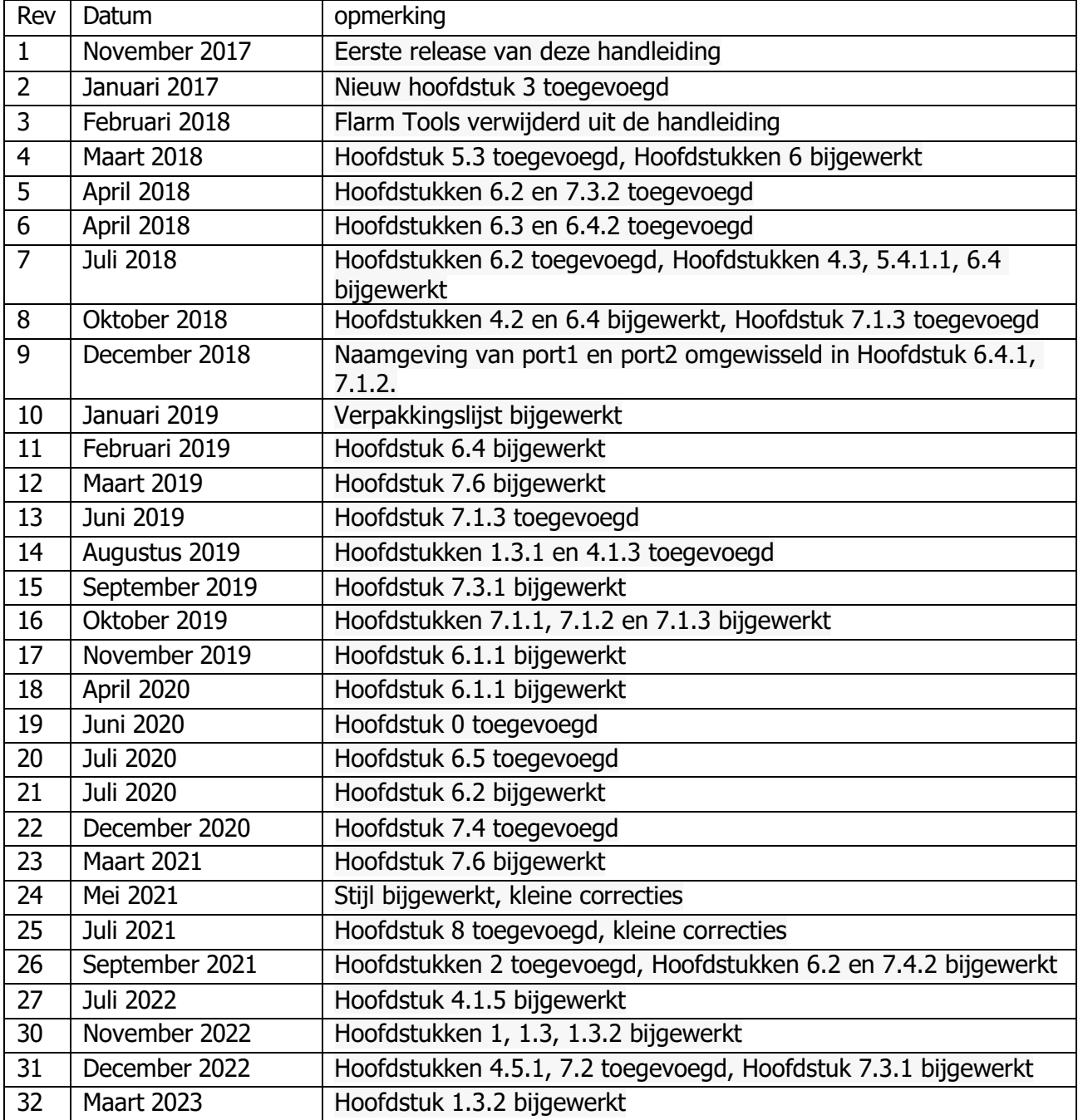

# The pilot's choice

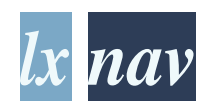

LXNAV d.o.o. Kidriceva 24,S1·3000 Celje,Slovenia T:+38659233400 I F:+386 59933522 I [lnfo@lxnav.com](mailto:lnfo@lxnav.com) **[www.lxnav.com](http://www.lxnav.com/)**